# **Samson G Track USB Microphone/Interface:FAQ's**

1)Question:Is the G-Track Compatible with Windows XP, Windows Vista,Windows 7,and Windows 8.

### **Answer:Yes the G-Track is compatible with Windows XP, Windows Vista,Windows 7, and Windows 8**

2)Question:Is the G-Track Compatible with Mac Mavericks Operating System

## **Answer:Yes the G-Track is compatible with Mac Mavericks Operating System**

3)Is the G-Track compatible with Mac Yosemite Operating System

## **Answer:Yes the G-Track is compatible with Mac Yosemite Operating System**

3)Question: Do I need any driver software to use my G-Track with my computer

### **Answer:The G Track is a plug and play microphone. All the necessary drivers are installed automatically on your computer once the microphone is plugged in**

4)I can not fit my G-Track Microphone onto the included desktop stand because my swivel mount is not compatible with the included rod that locks into the metal base of my stand

### Answer:**G-Track is used by musicians all over the world,therefore a European mic stand adapter is included with the swivel. To use the included stand, you must unscrew the**

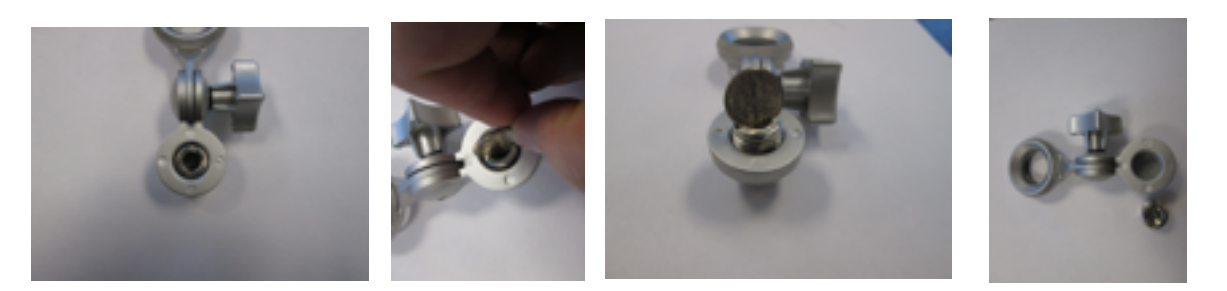

**European stand connector from the bottom of the swivel mount.The most effective method is to use a coin,lock it into the adapter and twist the coin clockwise. The adapter should start to detach after about 3-5 rotations of the coin.** 5)Question-My G-Track is recognized by my computer and appears in my systems audio settings. When I sing/play into the G-Track the audio level of my G-Track does not move

 **Answer:The G Track can be used as a stand alone USB interface,a USB Microphone,or both.If you want to use the microphone feature, your input switch on the front of the microphone must be set to** *INST/MIC.* **If the switch is set to line, then your G Track will only act as an interface and no signal will reach your microphone unless your instrument it is plugged into the Line in section on the bottom of the G-Track**

6)Question: When I record with my G-Track I hear a large amount of hiss when monitoring/ playing back the audio track

**Answer:Your Microphone gain is probably set to full volume level in your computers audio preferences. The gain set all the way up in your computers audio preferences overloads the microphone causing Hiss.**

**To lower the level of your G-Track microphone in your computers audio settings,please do the following**

*Windows Users:* **should open up their control panel and select sound.Then on the top tab select Recording. Double Click your G-Track or USB Audio Codec This will open up your microphone properties.Open up the levels tab. If the level is shown in percentage, right click on the % and select Decibels(this shows you the actual level of the microphone).** 

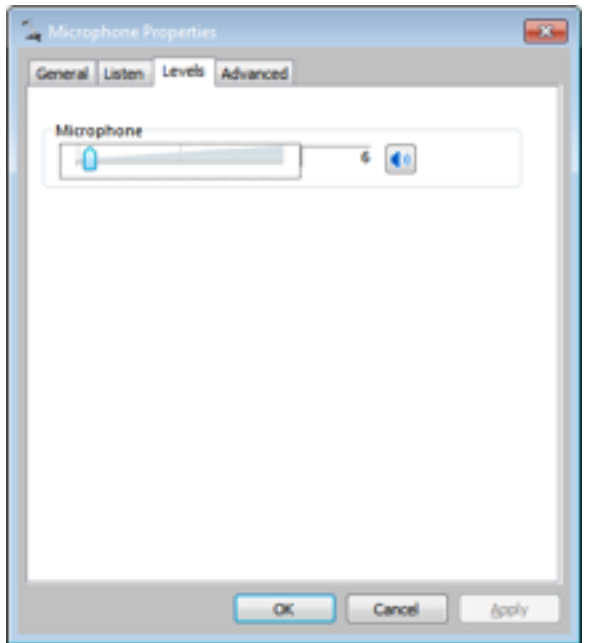

**You then adjust the slider until in goes to 0dB. After setting this please make all future volume adjustments with the mic volume knob on your G Track.** 

**-Please note if you open up your Sound preferences and the following image appears, the audio preferences of your windows machine has correctly ! ! recognized the G-Track and no manual adjustments need to be made in your systems sound preferences. In this case please once again make all volume adjustments using the mic knob on your G Track**

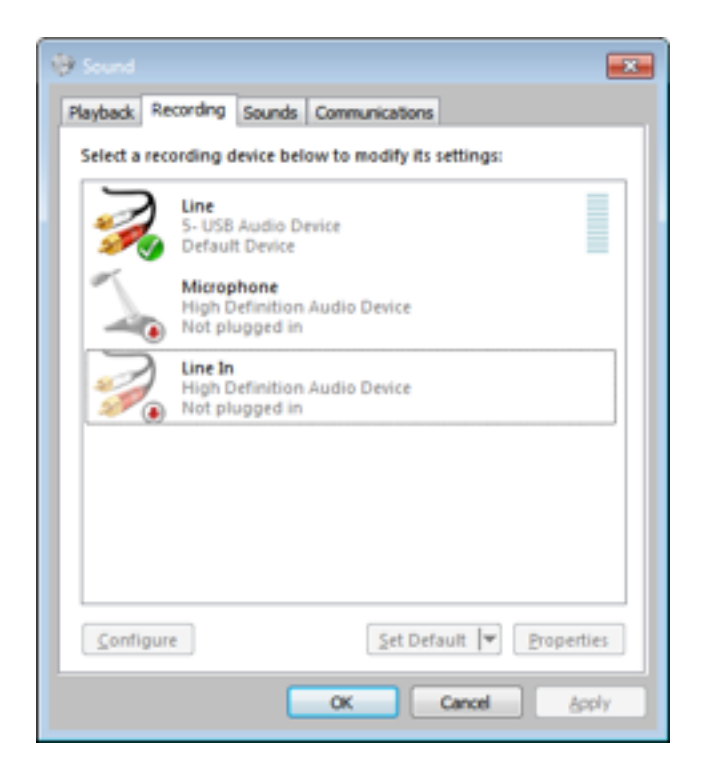